1: important: format your usb with FAT32

If with NTFS and the box can not read the usb

## 2: go to the link of image of openATV:

<https://images.mynonpublic.com/openatv/6.4/index.php?open=zgemmah9sse>

3: click the mulit.zip to download, bottom range

do not need the recovery zip file, after ok and copy the EMMC file into the USB Do not extract / unzip the zip file

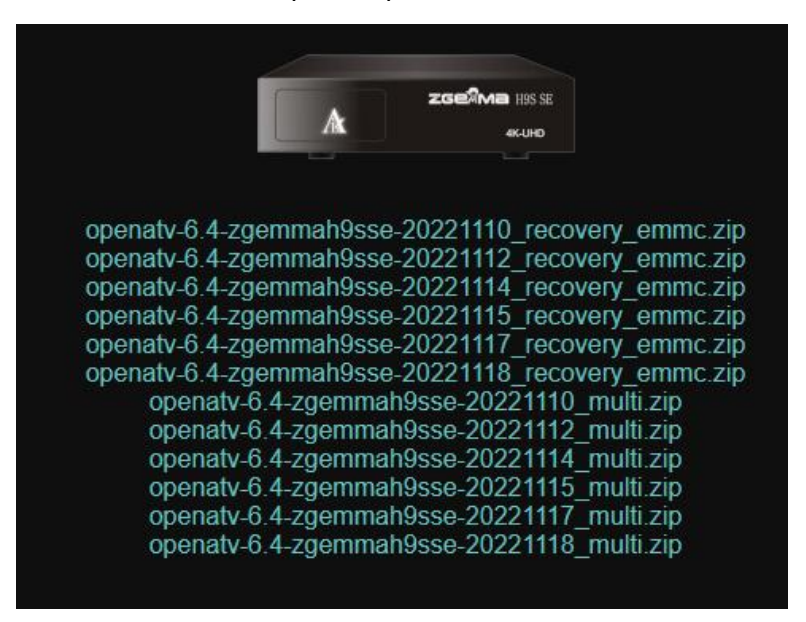

3: get the remote to keep pressing the red power button while press white button to make power on, after that the box will get into BOOT MENU, if can not get into and you need to use second way (which write on bottom)

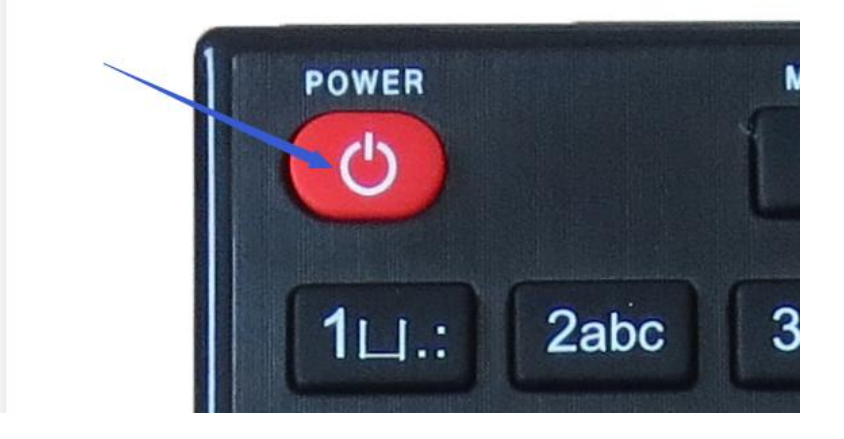

4: after the screen show boot menu and stop pressing the remote, and you will see like:

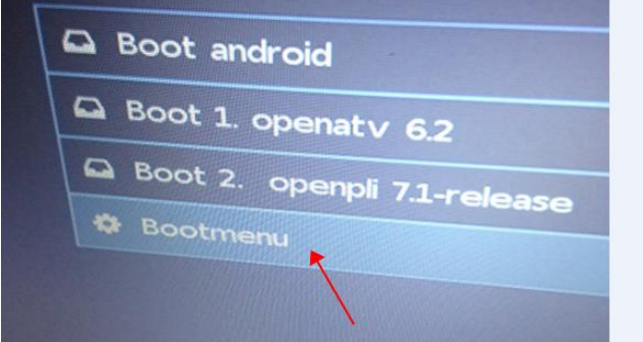

6: Choose Bootmenu

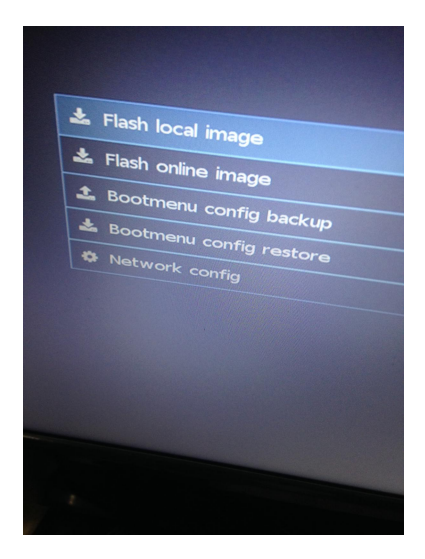

7: 7: Go to Flash local image and usb flash memory , and select download file to flash it

it get boot 1 or boot 2 to choose, if choose boot 1 and this image will put it to boot 1 from opening boot menu showing,

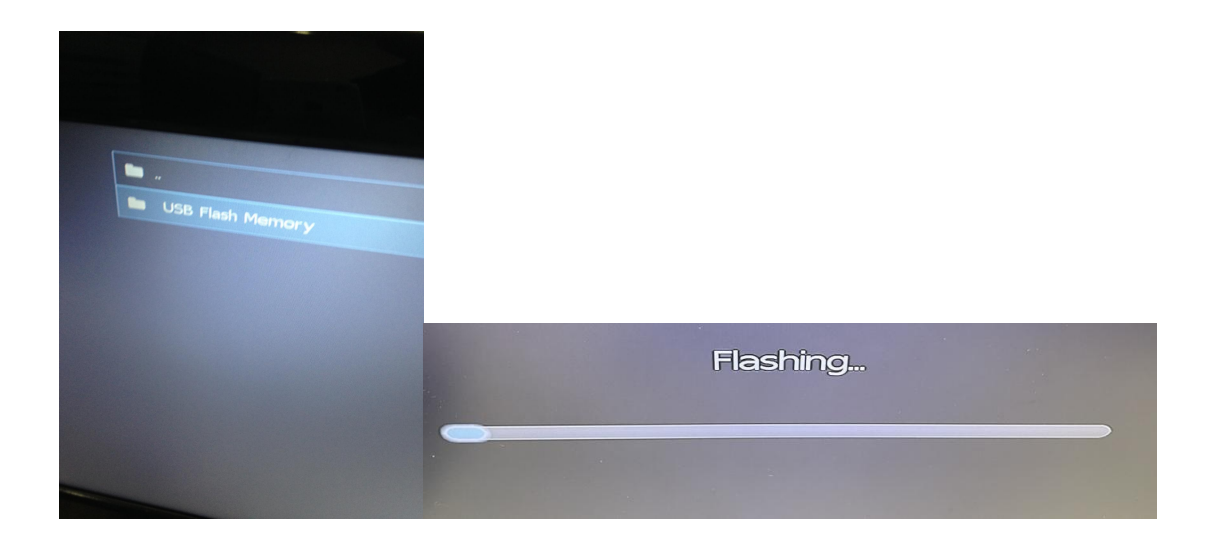

9: After done flash to re star and select Boot show:

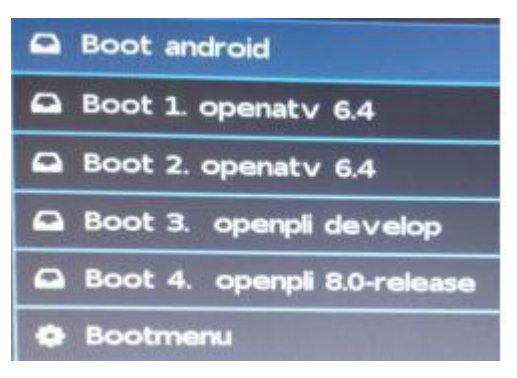

10: choose openATV on boot 1 or boot 2 which you installed it before..

## Second way:

if you use remote and can not get into BOOT MENU, and you need to download the recovery emmc.zip, on the top range as show below:

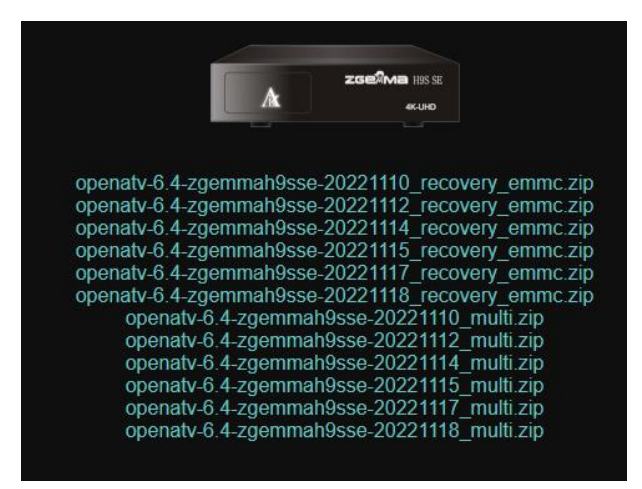

After download it, and unzip the file, after copy all file to your pendrive/ USD stick, after you see the usb stick light is on and switch off the box,

1: keep pressing the re set key on back panel, show below:

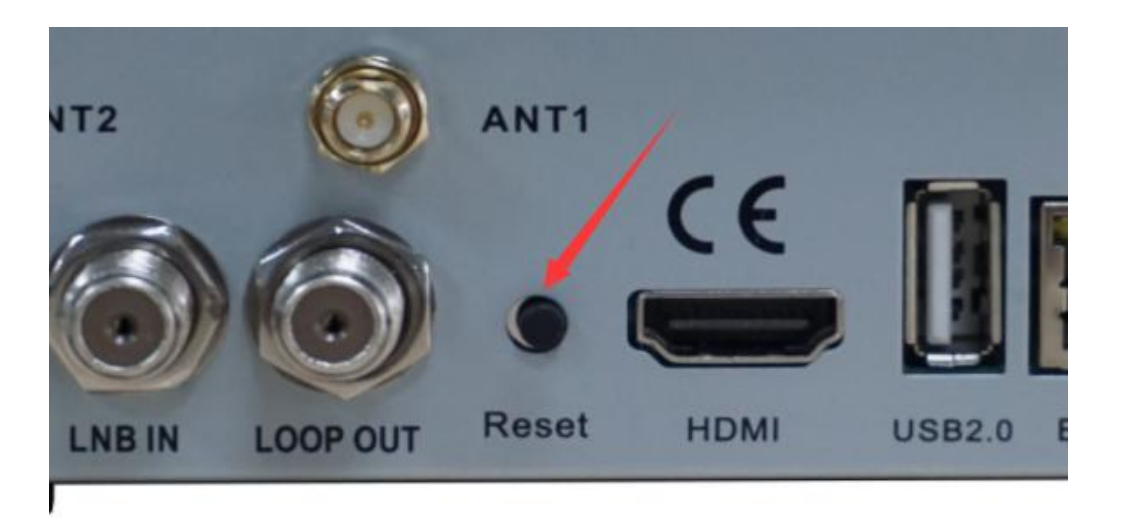

2: while keep pressing the re set key, use your other hand to switch on the box, after 3 seconds or the screen logo light sparkle, and loose pressing, and wait for it reflash automatically